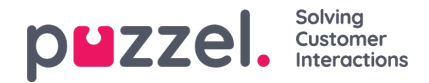

## **Administrere personlig adressebok**

Du kan vedlikeholde din personlige adressebok i Puzzel Ticketing med kontaktdetaljer som vist under.

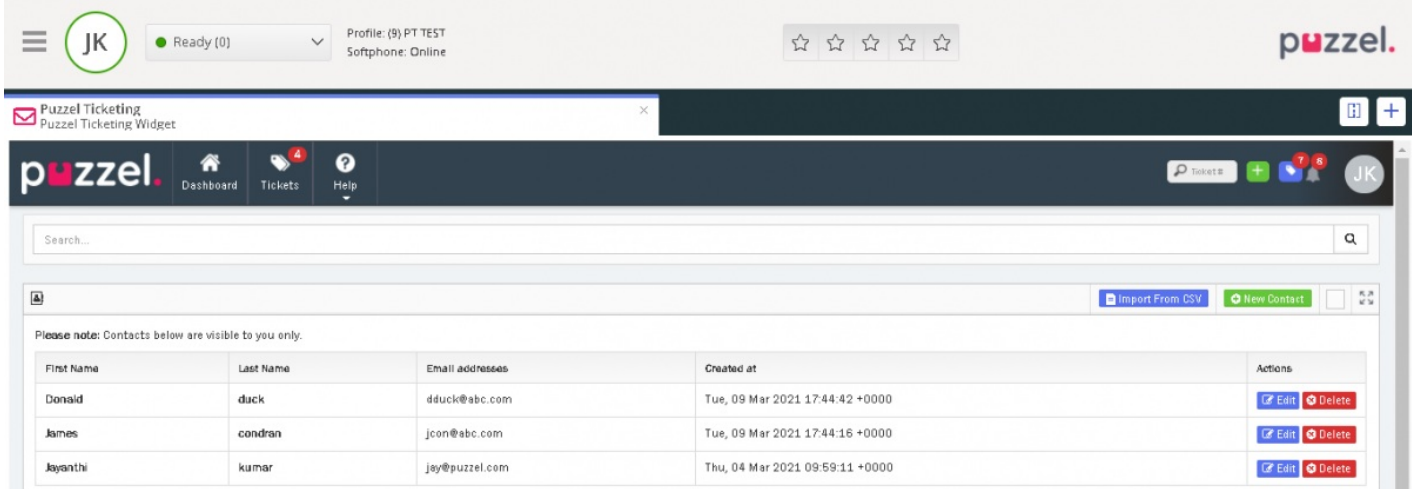

For å legge til en ny kontakt, klikk på brukerprofil ikonet øverst til høyre og velg Adressebok fra nedtrekkslisten.

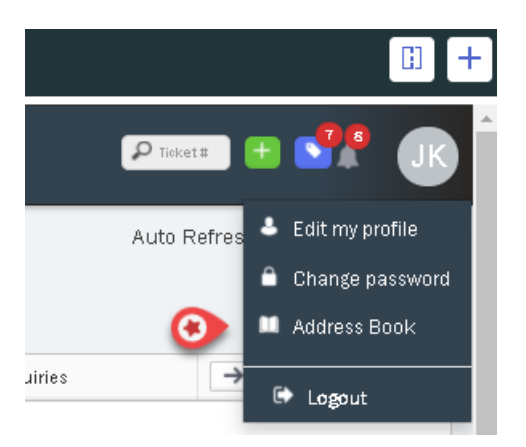

Du kan enten importere en kontaktliste fra en CSV fil eller manuelt legge dem til selv. Klikk på knappen **G** New Contact manuelt å legge til en ny kontakt. Du får nå opp et Kontaktskjema du kan fylle ut og trykke Lagre.

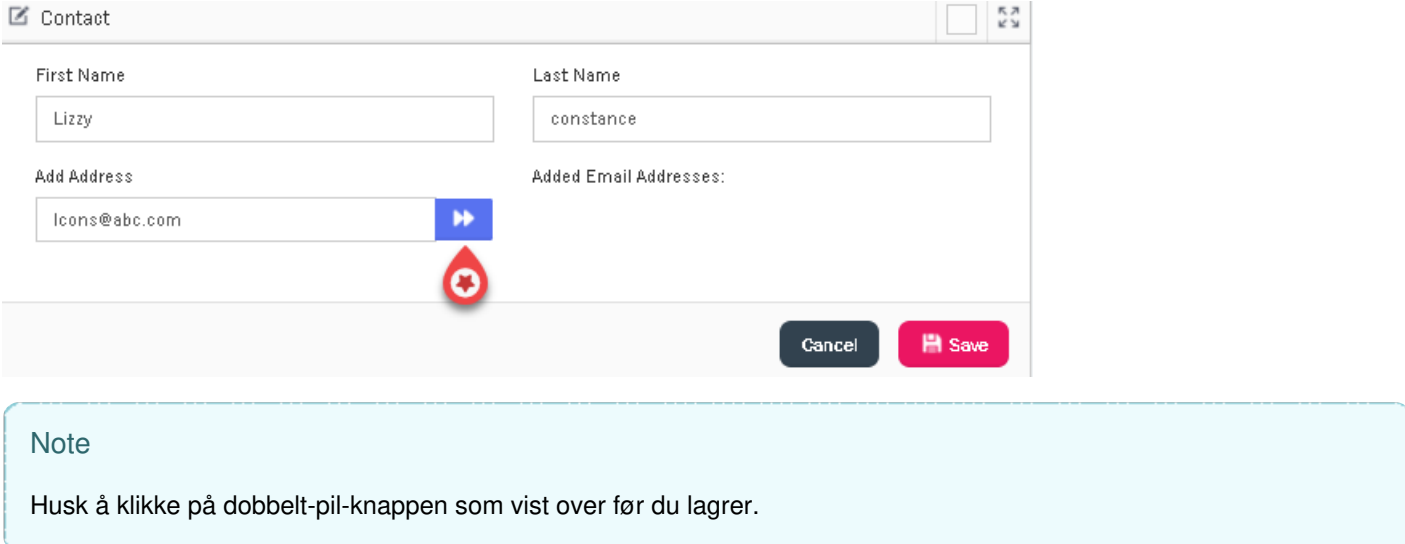

## **Redigere og slette kontakt**

Copyright ©2022 Puzzel Ltd. All rights reserved. www.puzzel.com

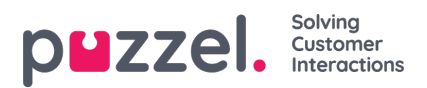

For å redigere en kontakt, klikk på Rediger **Det alle på den aktuelle kontakten i listen**. Gjør ønskede endringer og Lagre.

For å slette en kontakt, klikk på Slett <sup>3 Delete</sup> på den aktuelle kontakten du vil slette i listen. Klikk Bekreft.